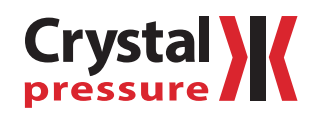

## MA20 Module Instructions

## **— REQUIREMENTS**

The MA20 requires these items to work with the nVision Chassis and CrystalControl:

- CrystalControl 1.2 or later
- nVision Chassis firmware R080005 or later
- Switch Test Setup

**Note:** Conduct the Switch Test Setup every time you use the MA20 with a new nVision chassis.

## **— INSTALLATION**

- **Install the MA20 module.**
	- **1** Disconnect the nVision USB cable.
	- **2** Remove the 4AA battery module.
	- **3** Insert your MA20 into your nVision Chassis in the desired bay and fasten it in place with the included screws.
	- **4** Reinstall the 4AA battery module and turn on your nVision with the  $(\psi)$  (Power) button.
	- **5** Reconnect the nVision USB cable to the nVision chassis and then to your PC.

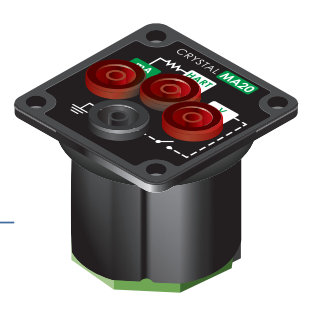

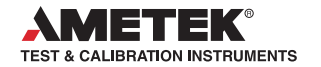

- **Open CrystalControl**
- **E** Click the **Select Gauge** button.

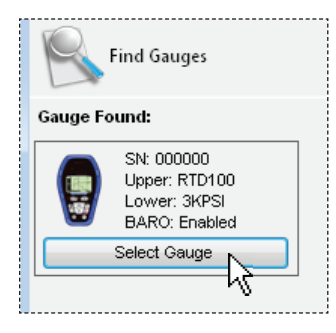

▶ Switch Test Setup

**1** Click to select the MA20 Module from the left side tabs.

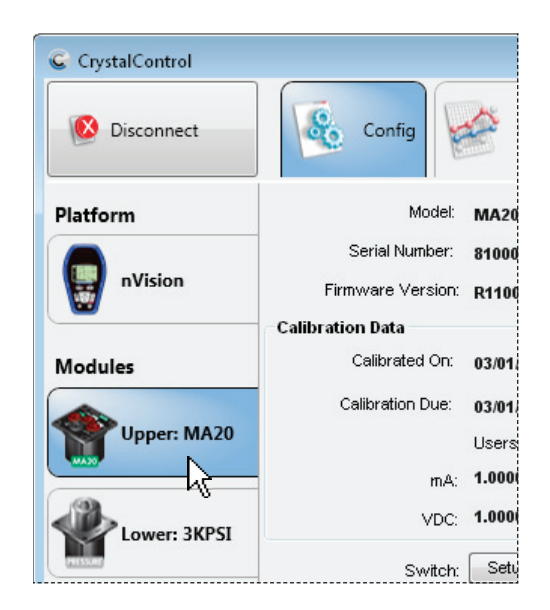

## **2** Click the *Setup Wizard* button.

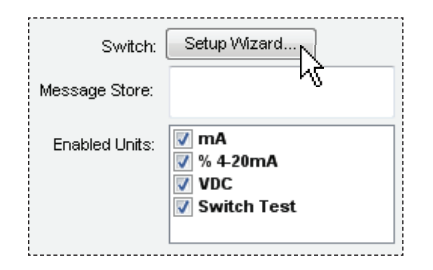

**3** Install your Red and Black test leads into the Switch Test locations as shown in the wizard. Ensure that the leads are not connected together forming a closed circuit.

- **4** Press *Start*. The application will survey the circuit in the open state.
- **5** When prompted by "Waiting for switch to close...," connect the red and black test leads together creating a closed circuit. The application will survey the circuit in the closed state.
- **6** Select *Finished*.
- **7** Update your Gauge by selecting the *Update Gauge* button.

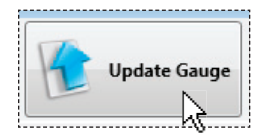

Your nVision with MA20 is fully functional and ready to use.

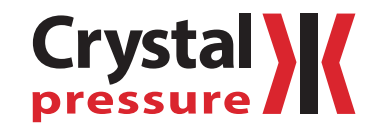

© 2013 Crystal Engineering Corporation

708 Fiero Lane, Suite 9, San Luis Obispo, California 93401-8701

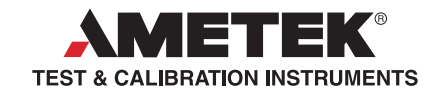

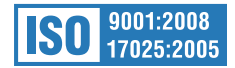